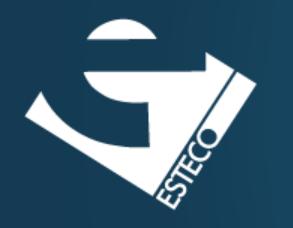

# Build automation

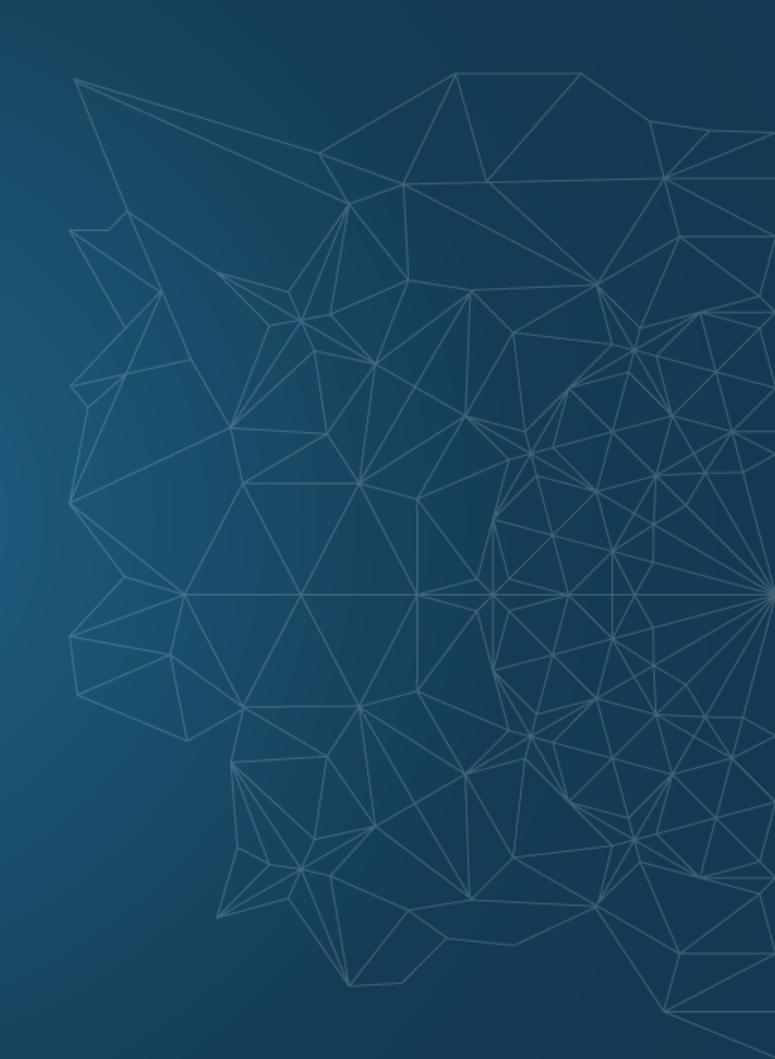

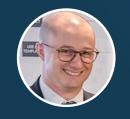

Dario Campagna

# Agenda

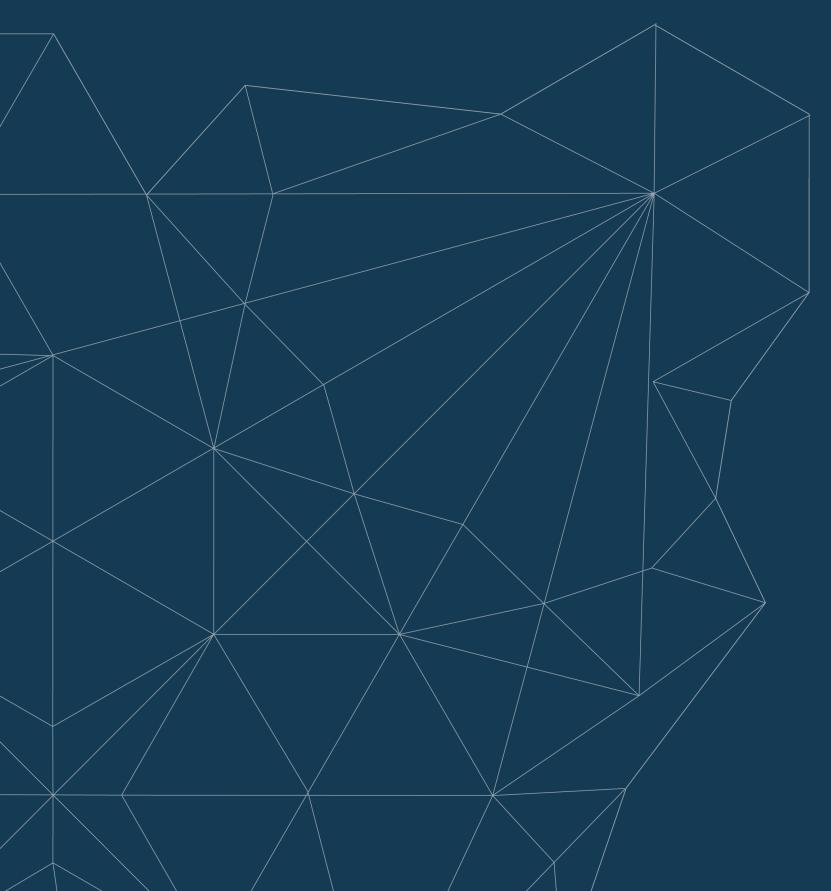

**Build automation** 

Gradle

Gradle usage example

Other build automation tools

## Software build

#### Includes a number of tasks

- Compiling source code
- Running automated tests
- Copying resources
- Packaging the application
- ...

#### These tasks are...

- ...repetitive
- ...run multiple times a day
- ...expected to be as fast as possible
- ...expected to work on different machines
- ...ideal candidate for automation

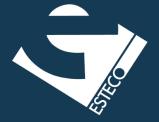

# Build automation is the process of automating the creation of a software build and the associated processes

From <a href="https://en.wikipedia.org/wiki/Build\_automation">https://en.wikipedia.org/wiki/Build\_automation</a>

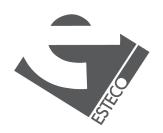

## **Build automation**

Build automation can bring a number of advantages.

- Accelerate compile and link processing
- Eliminate redundant tasks
- Minimize "bad builds"
- Save time and money

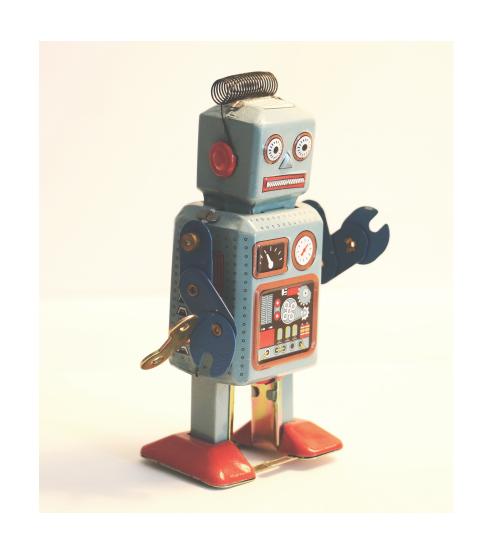

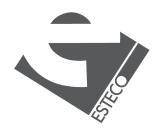

## Gradle

Open-source build automation tool.

- Flexibility
- Performance
- Support for many popular languages and technologies

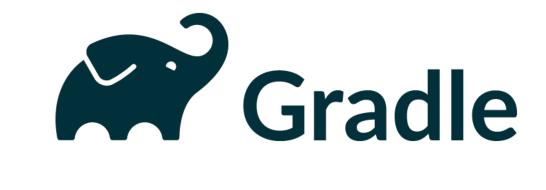

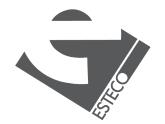

## Some Gradle features

Gradle is designed to be flexible enough to build almost any type of software.

- High performance
- JVM foundations
- Extensibility
- IDE support

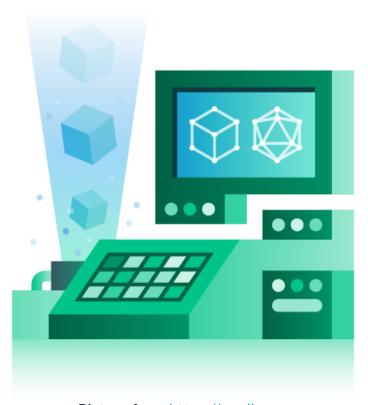

Picture from <a href="https://gradle.org">https://gradle.org</a>

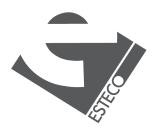

# Dependency management

Gradle most notable restriction.

- Maven repositories
- Ivy repositories
- Filesystem

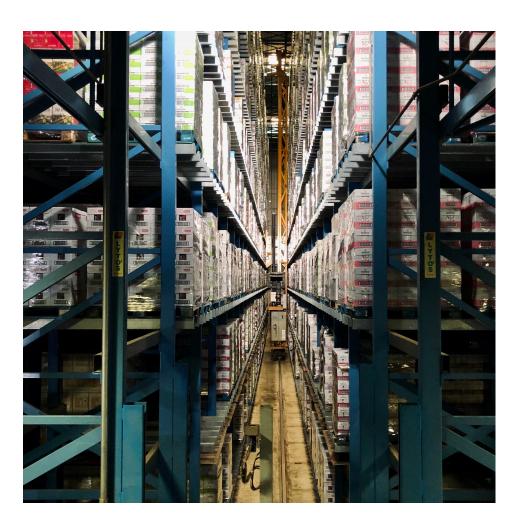

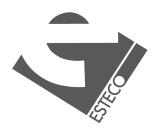

## **Tasks**

Generic task graph

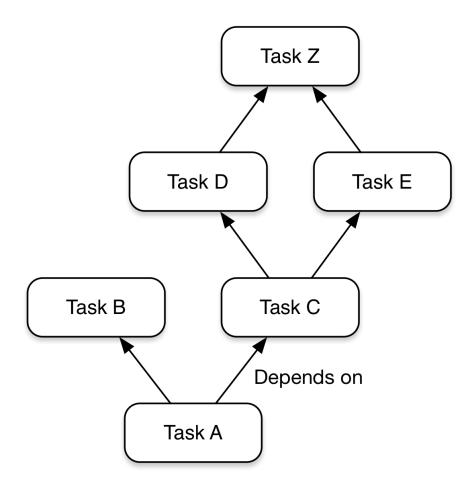

## Partial task graph for a standard Java build

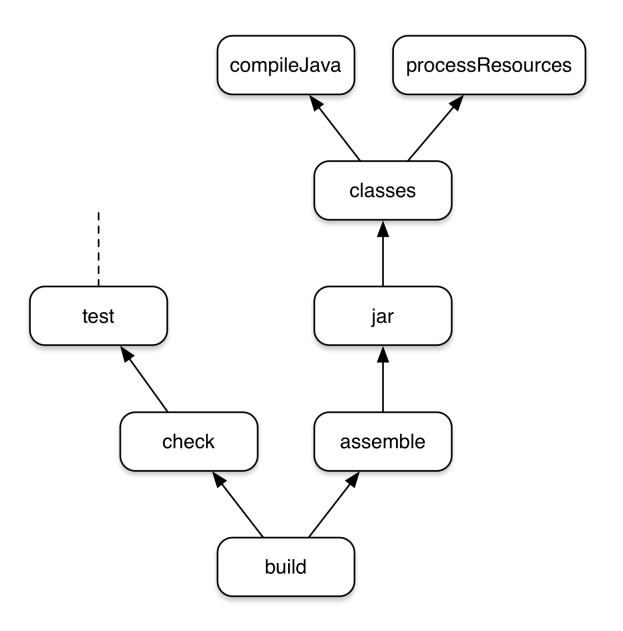

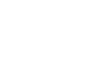

# Let's try Gradle

Write a Java program that prints on the standard output the string "Hello name!", where name is the first program argument, or "Hello stranger!" when no argument is provided.

- Create a new Java project using IntelliJ Gradle plugin
- Look at the project structure and files
- Write the program
- Run some tasks

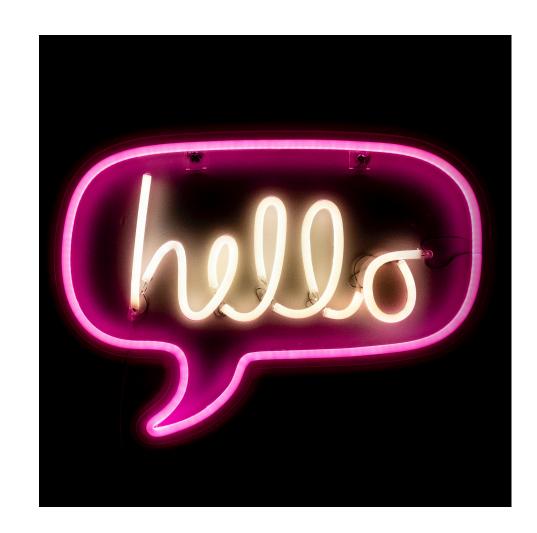

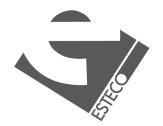

## Other build automation tools

Gradle is only one of the available tools for build automation.

- make
- MSBuild
- Apache Ant
- Apache Maven
- •

```
rime dependencies...

Salk-tools-linux-4333796.zip...

Pload Upload To 4 []

147M 0 0 4682k 0 0:00

Pload-salk.sh

Pload-salk.csh

Pload-salk.csh

Pload-salk.csh

Pload-salk.csh

Pload-salk.csh

Pload-salk.csh

Pload-salk.csh

Pload-salk.csh

Pload-salk.csh

Pload-salk.csh

Pload-salk.csh

Pload-salk.csh

Pload-salk.csh

Pload-salk.csh

Pload-salk.csh

Pload-salk.csh

Pload-salk.csh

Pload-salk.csh

Pload-salk.csh

Pload-salk.csh

Pload-salk.csh

Pload-salk.csh

Pload-salk.csh

Pload-salk.csh

Pload-salk.csh

Pload-salk.csh

Pload-salk.csh

Pload-salk.csh

Pload-salk.csh

Pload-salk.csh

Pload-salk.csh

Pload-salk.csh

Pload-salk.csh

Pload-salk.csh

Pload-salk.csh

Pload-salk.csh

Pload-salk.csh

Pload-salk.csh

Pload-salk.csh

Pload-salk.csh

Pload-salk.csh

Pload-salk.csh

Pload-salk.csh

Pload-salk.csh

Pload-salk.csh

Pload-salk.csh

Pload-salk.csh

Pload-salk.csh

Pload-salk.csh

Pload-salk.csh

Pload-salk.csh

Pload-salk.csh

Pload-salk.csh

Pload-salk.csh

Pload-salk.csh

Pload-salk.csh

Pload-salk.csh

Pload-salk.csh

Pload-salk.csh

Pload-salk.csh

Pload-salk.csh

Pload-salk.csh

Pload-salk.csh

Pload-salk.csh

Pload-salk.csh

Pload-salk.csh

Pload-salk.csh

Pload-salk.csh

Pload-salk.csh

Pload-salk.csh

Pload-salk.csh

Pload-salk.csh

Pload-salk.csh

Pload-salk.csh

Pload-salk.csh

Pload-salk.csh

Pload-salk.csh

Pload-salk.csh

Pload-salk.csh

Pload-salk.csh

Pload-salk.csh

Pload-salk.csh

Pload-salk.csh

Pload-salk.csh

Pload-salk.csh

Pload-salk.csh

Pload-salk.csh

Pload-salk.csh

Pload-salk.csh

Pload-salk.csh

Pload-salk.csh

Pload-salk.csh

Pload-salk.csh

Pload-salk.csh

Pload-salk.csh

Pload-salk.csh

Pload-salk.csh

Pload-salk.csh

Pload-salk.csh

Pload-salk.csh

Pload-salk.csh

Pload-salk.csh

Pload-salk.csh

Pload-salk.csh

Pload-salk.csh

Pload-salk.csh

Pload-salk.csh

Pload-salk.csh

Pload-salk.csh

Pload-salk.csh

Pload-salk.csh

Pload-salk.csh

Pload-salk.csh

Pload-salk.csh

Pload-salk.csh

Pload-salk.csh

Pload-salk.csh

Pload-salk.csh

Pload-salk.csh

Pload-salk.csh

Pload-salk.
```

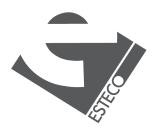

## References

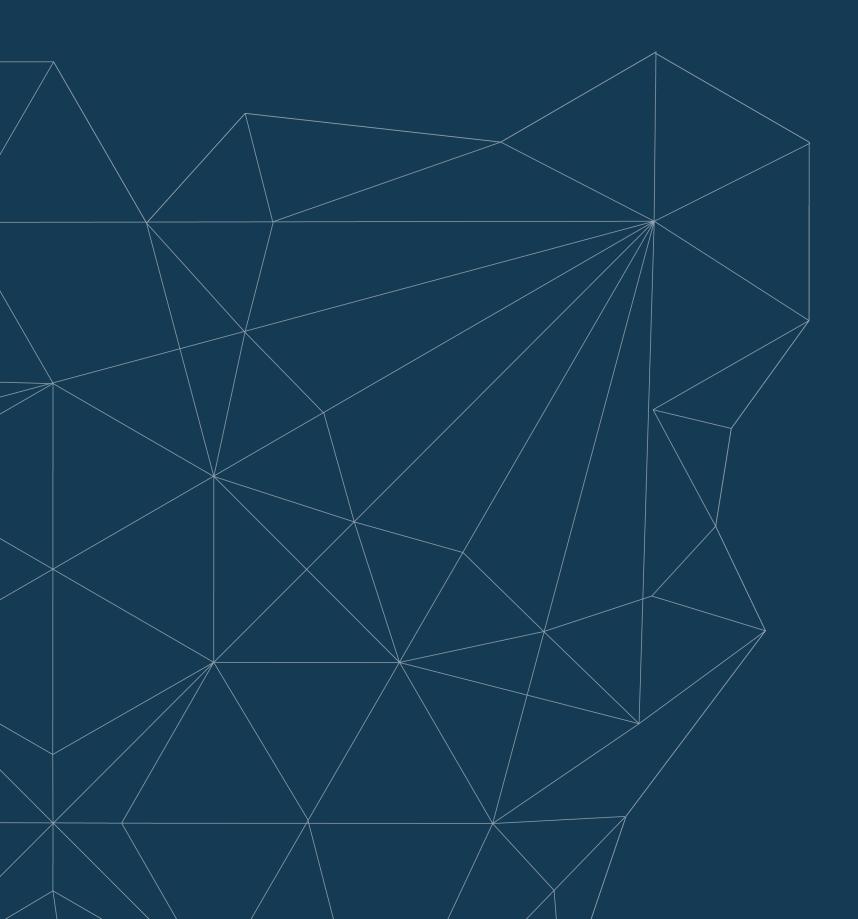

### **Build automation**

https://en.wikipedia.org/wiki/Build\_automation

### What is Gradle?

https://docs.gradle.org/current/userguide/what\_is\_gradle.html

## **Gradle User Manual**

https://docs.gradle.org/current/userguide/ userguide.html

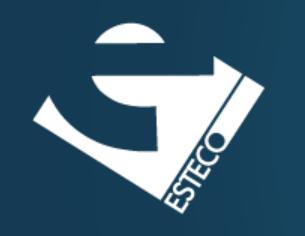

Go automate!

esteco.com

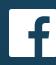

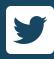

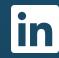

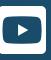

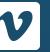

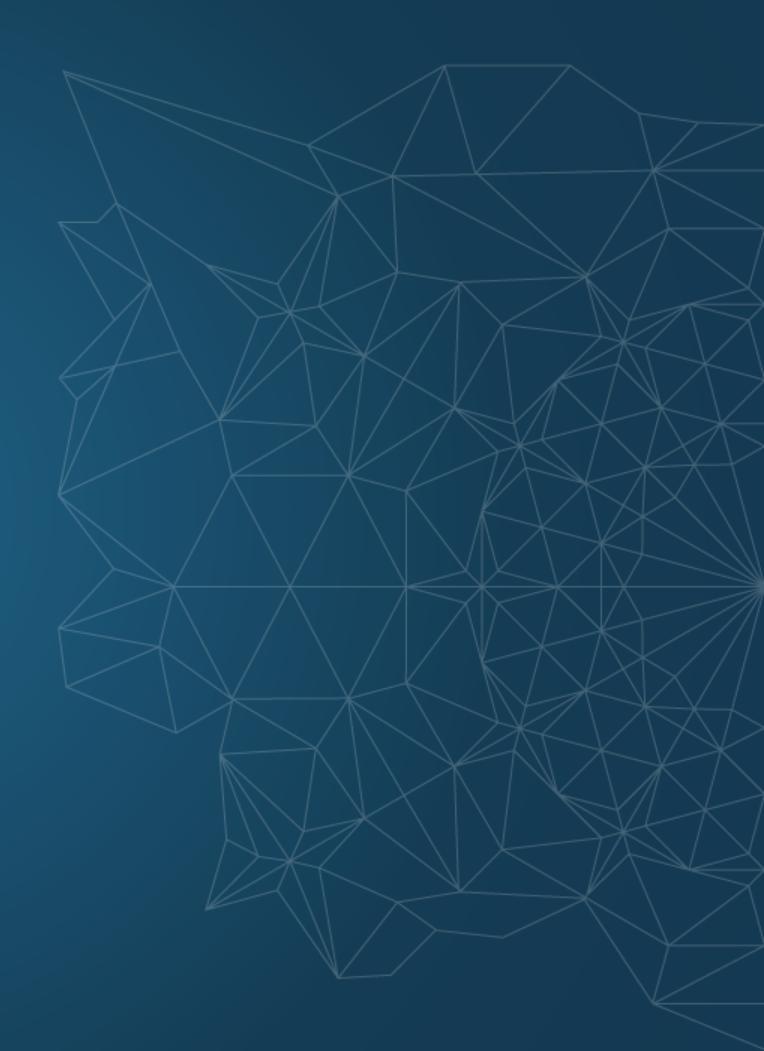